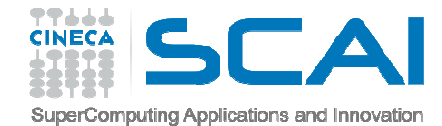

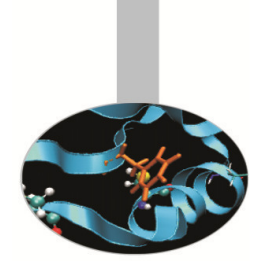

## Compilazione e Makefile

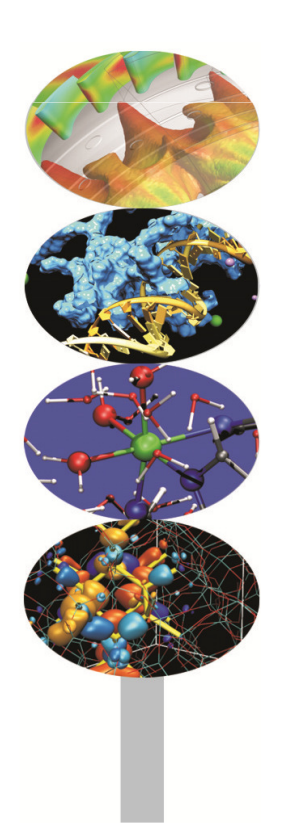

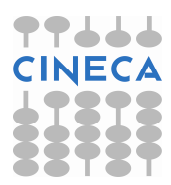

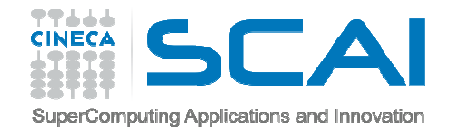

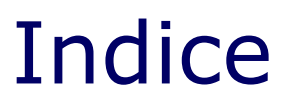

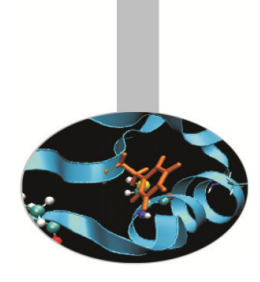

- •**Il preprocessore**
- •**Le istruzioni per il preprocessore**
- •**Le MACRO**
- •**L'ambiente linux: alcuni comandi**
- $\bullet$ **Editor ed il compilatore gcc**
- •**I makefile**
- •**Il comando make**
- $\bullet$ **I flag**

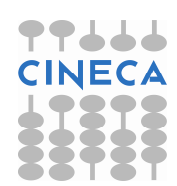

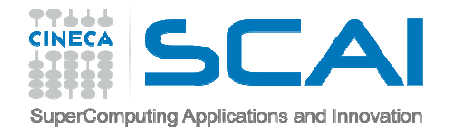

#### Il preprocessore

Il processo di compilazione C/C++ comprende diverse fasi:

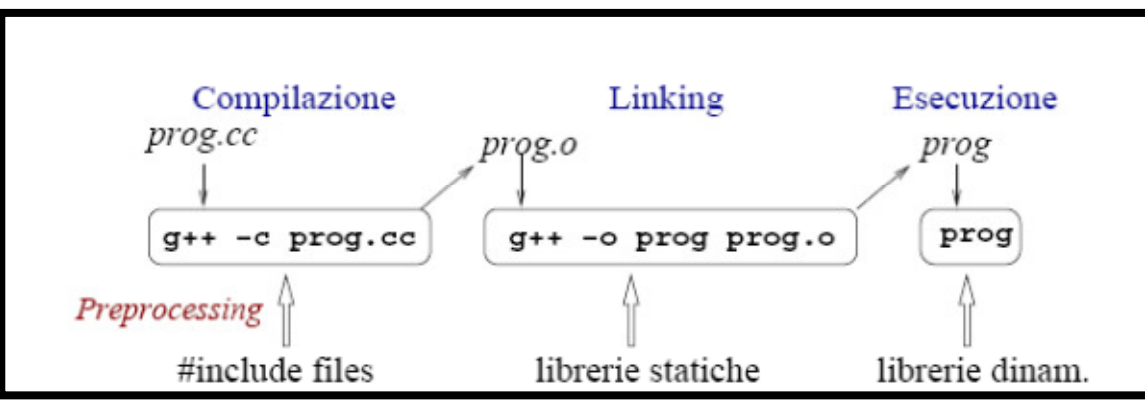

- • La prima fase viene detta di istruzioni al pre-processore e prevede ad esempio l'inclusione di librerie che contengono le definizioni di funzioni usate nel programma.
- • Le direttive al pre-processore sono numerose, e si distinguono nel codice per la presenza del simbolo # all'inizio della dichiarazione; noi consideremo solo le principali:
- • **#include, #define, #if, #ifndef, #ifdef, #else, #elif, #endif,#undef ; insieme con gli operatori: #, ##**

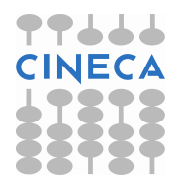

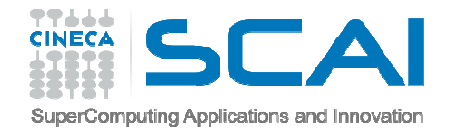

#### #include

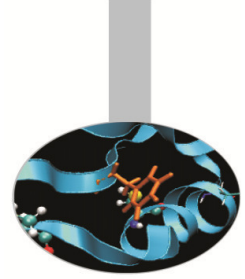

- Questa direttiva forza il compilatore a leggere e compilare un •altro codice sorgente
- • Ne esistono due forme a livello di sintassi: #include"nome-file"#include<nome-file>
- Distinti convenzionalmente in base la fatto che il file che si vuole includere sia parte dell'installazione standard del compilatore (<>) oppure che sia stato creato dall'utente ("").

#### Esempio:

#include<stdio.h>

#include"mia\_lib.h"

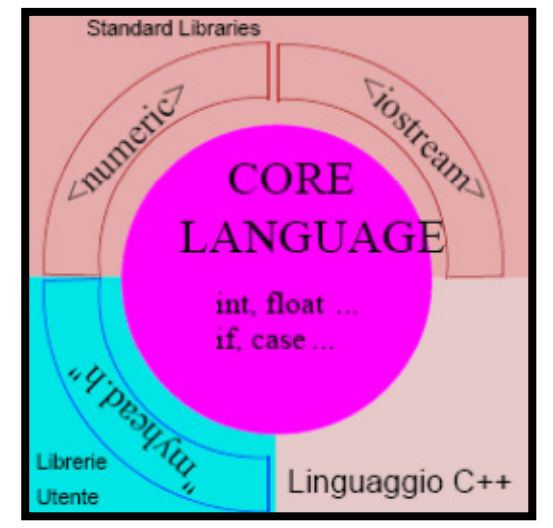

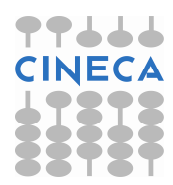

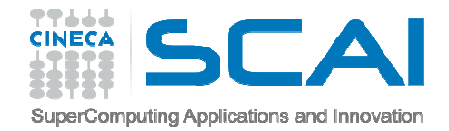

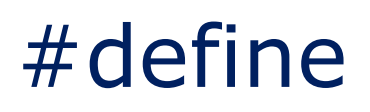

- Questa direttiva è utilizzata per effettuare macro sostituzioni di parti di codice con •altre.
- •La forma generale è data da:

#### *#define nome-macro sequenza-di-caratteri*

/\*ad ogni occorrenza nel codice del nome-macro viene sostituita la sequenza-dicaratteri\*/

• La macro può avere argomenti e in questo caso la macro assomiglia molto ad una funzione.

#### **Esempio:**

```
#include<stdio.h>
#define MYMACRO(a) ((a)<0 ? -(a) : (a))
```

```
int main(){
printf("valore assoluto di -8: %d \n",MYMACRO(-8));
return 0;
}
```
**NOTA:** L'introduzione dell'istruzione "inline" e del qualificatore "const" a partire dal C99 ha di fatto permesso di soppiantare l'uso delle macro definite tramite la direttiva #define tipiche dello standard C89.

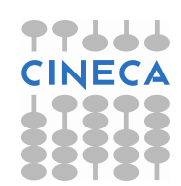

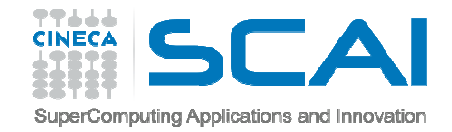

### #if #ifdef #ifndef #else #elif #endif

- $\bullet$  Questo insieme di direttive è utilizzata per imporre al compilatore delle compilazioni selettive di varie porzioni di codice.
- • L'idea generale è la seguente: se l'espressione a valle del controllo tramite le istruzioni **#if, #ifdef o #ifndef** è vera allora il codice compreso tra quel punto e la direttiva di termine (**#endif)** verrà compilato altrimenti verrà saltato.
- L'uso della direttiva #else è intuitivo.

```
Esempio:#ifndef nome-macro 
#define nome-macro
//…#else …#endif//
```
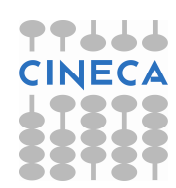

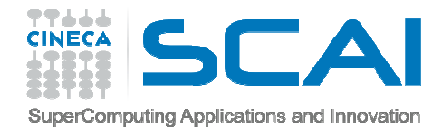

### #if #ifdef #ifndef #else #elif #endif

• Tipico uso ne viene fatto nella scrittura di proprie librerie per evitare di ridefinire le stesse variabili qualora la libreria venisse richiamata da più file nello stesso programma.

```
//nel file header.h#ifndef header_h_
#define header_h_
  //codice#endif
```
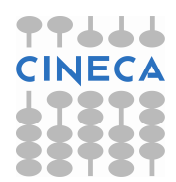

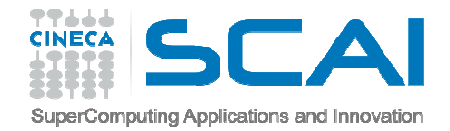

#### #undef

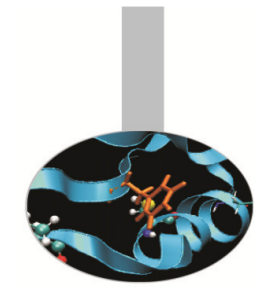

- • Questa direttiva è utilizzata per effettuare la rimozione di macro definite precedentemente
- •La forma generale è data da:

*#undef nome-macro* 

Esempio:

#define MYLEN 1000 #define MYWIDTH 1000 char array [MYLEN] [MYWIDTH]; #undef MYLEN

/\* la macro MYLEN non esiste più, mentre MYWIDTH continua ad essere definita \*/

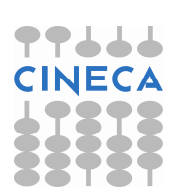

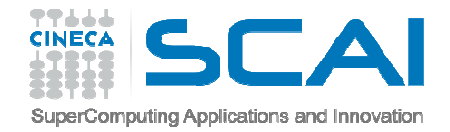

#### Gli operatori  $#$  e  $##$

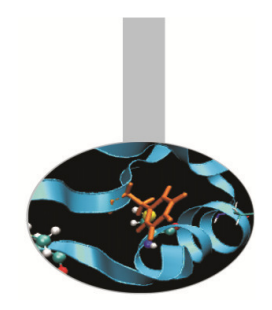

- Questi operatori vengono utilizzati all'interno di una #define macro. •
- • L'operatore # posizionato in una #define macro impone che l'argomento che lo segue sia trasformato in una stringa.

```
#define WARN_IF(EXP) \
 do { \ \ }\mathsf{if} (EXP) printf ("Warning: " #EXP " \mathsf{\setminus} \mathsf{n}"); \mathsf{\setminus}} while (0)
```
L'occorenza:

WARN IF  $(x == 0)$ ;

```
Genera la seguente sostituzione nel sorgente :do {if (x == 0) printf ("Warning: " "x == 0" "\n\pi");
} while (0);
```
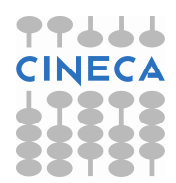

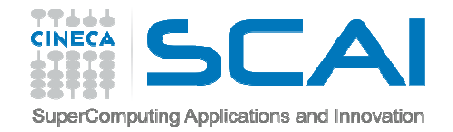

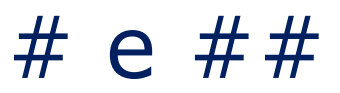

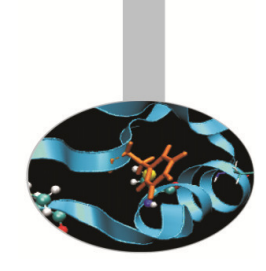

• L'operatore ## è usato per concatenare, in una #define macro, due argomenti:

```
#include <stdio.h> #define concatena(a,b) a ## bint main() { 
double hk=12.0; printf(" %f\n",concatena(h,k));
int ab=200; 
printf(" %d\n",concatena(a,b));return 0; } /*a livello del pre-processore si ha la sostituzione
printf(" %f\n",concatena(h,k));in
printf(" %f\n",hk);*/
```
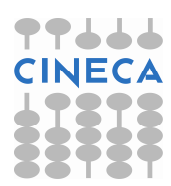

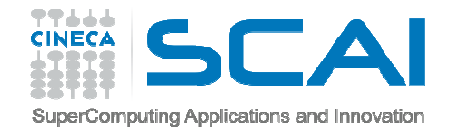

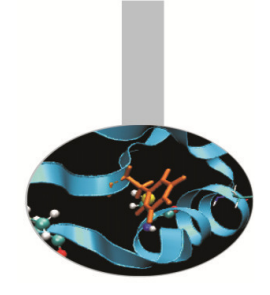

### Compilazione ed esecuzione

- $\bullet$  Per compilare semplici programmi, costituiti da pochi file ssorgenti, in generale si utilizza direttamente il compilatore nel modo seguente:
	- Generazione eseguibile dalla riga di comando della shell di lavoro tramite i comandi:
		- **user@linux>gcc"file.c"**

oppure

**user@linux>gcc –o "eseguibile.exe" "file.c"**

– Esecuzione codice compilato: **user@linux>./a.out**oppure**user@linux>./eseguibile.exe**

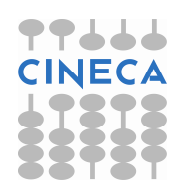

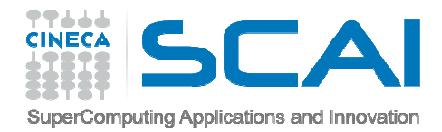

### Compilazione ed esecuzione

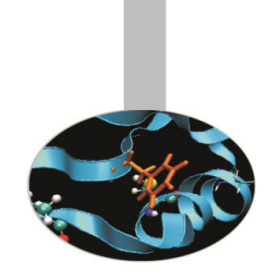

Supponendo di disporre di di un programma costituito da:

- •mioprog.h file dichiarativo
- •mioprog.c file di definizioni
- •main.c file di utilizzo

le istruzioni per la compilazione del sorgente e la creazione dell'eseguibile sono:

*1- Compilazione dei sorgenti:*

**gcc -c mioprog.c**

**gcc -c main.c**

che produce come output i file oggetto *mioprog.o* <sup>e</sup>*main.o*

- *2- Linking:*
	- **gcc -o mioexe mioprog.o main.o**

Oppure unendo compilazione e linking:

**gcc -o mioexe mioprog.c main.c**

**Le dipendenze tra i file e le specifiche istruzioni di compilazioni vengono solitamente gestite attraverso un Makefile.**

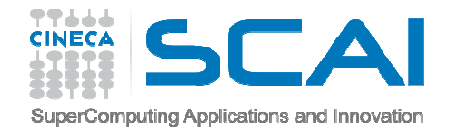

#### Makefile

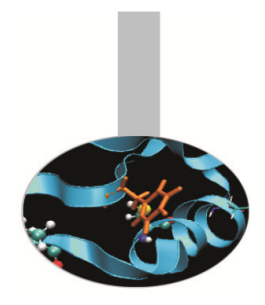

- • La compilazione di un codice sorgente C è una operazione facilmente automatizzabile perché è ripetitiva.
- All'interno di sistemi operativi UNIX/Linux e talvolta anche DOS, l'uso del comando *make* permette un controllo delle varie fasi di compilazione semplice ed automatico soprattutto nel caso di codici scritti su più files sorgenti.
- $\bullet$  Un makefile contiene **linee di dipendenza** (ovvero linee che sintetizzano come un object file dipende da un file sorgente o da file header) e **linee di azione** (quali tipi di opzioni di compilazioni vanno usate per un certo file)
- $\bullet$  Una linea di dipendenza e la linea d'azione relativa insieme costituiscono una **regola**

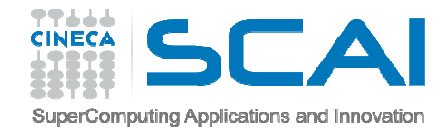

# Makefile - Esempio<br>diavere un programma costituito da

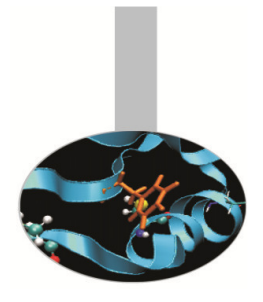

Di seguito si ipotizza di avere un programma costituito da 3 files:

#-main.c

#-func.c

#-func.h (incluso da entrambi <sup>i</sup> file .c)

Tutti <sup>i</sup> 3 files sono presenti nella cartella di lavoro corrente.

mioexe: main.o func.o #linea di dipendenza gcc –O3 –o mioexe main.o func.o #linea di azione

main.o: main.c func.h gcc –O3 –c main.c

func.o: func.c func.h gcc –O3 -c func.c

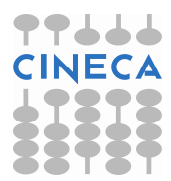

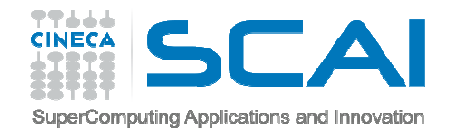

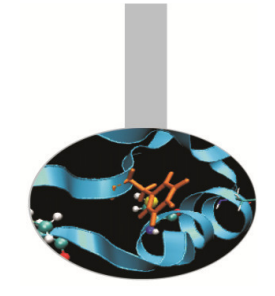

# Makefile – Regole sintattiche

- • Il flag **-c** nella compilazione ha l'effetto di creare soltanto i file oggetto. Ottenuti i file oggetto, questi si collegano assieme per generare l'eseguibile "mioexe" (l'obiettivo principale).
- $\bullet$  A parte le righe precedute da **#** che sono righe di commento, ogni riga del file può assumere due formati:

 *linee di dipendenza*. La riga inizia specificando l'obiettivo, subito dopo a seguire il carattere :, si trovano i prerequisiti. Per esempio l'obiettivo finale (il primo specificato)

 *linee di azione*. Ammesso che i prerequisiti siano soddisfatti, nelle righe sono specificati i comandi per il raggiungimento dell'obiettivo. Nel caso presentato ogni obiettivo è seguito da una sola riga di comando, ma potrebbero essere più di una. Tutte le righe di comando cominciano con il *Tab*. È la presenza di questo carattere che identifica la riga come riga di comando.

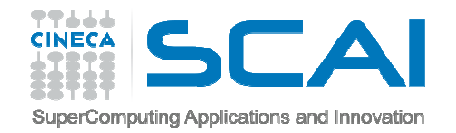

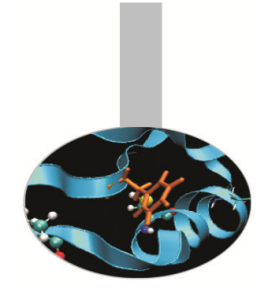

# Makefile – Regole sintattiche

- $\bullet$ Fra due regole deve esserci almeno **una linea vuota**.
- $\bullet$ **Il file deve terminare con un NEWLINE.**
- • **Esecuzione del Makefile** :
	- Il comando per lanciare l'esecuzione del **Makefile** è: **make**
	- Il comando **make** di default si aspetta che nella posizione in cui viene lanciato vi sia un file chiamato **Makefile** <sup>o</sup>**makefile**.
	- Nel caso in cui il Makefile abbia un nome diverso la sintassi è la seguente:
		- **make** –f nome\_makefile
- $\bullet$  **E' possibile eseguire una singola regola nel makefile con la sintassi:**
	- **make** nome\_regola
	- **make** –f nome\_makefile nome\_regola

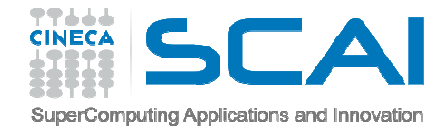

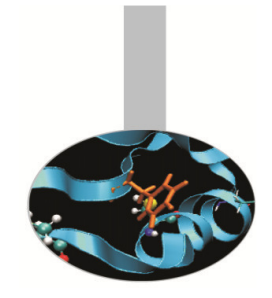

## Makefile - Variabili

- $\bullet$  Può essere comodo usare variabili nella scrittura di makefile qualora si voglia avere diverse opzioni di compilazione da utilizzare in istanti diversi
- Una volta dichiarate possono essere utilizzate tramite il simbolo: **\$()**

```
#uso due variabili per avere due compilatori diversi
CXX=q++CC=gcc#oppure per passare opzioni (flags) di compilazione
CFLG = -03 - Wall -03mioexe: main.o func.o #linea di dipendenza
               $(CC) –O3 –o mioexe main.o func.o #linea di azione
main.o: main.c func.h
                $(CC) $(CFLG) main.cfunc.o: func.c func.h
                $(CC) $(CFLG) func.cclean:rm *.o
```
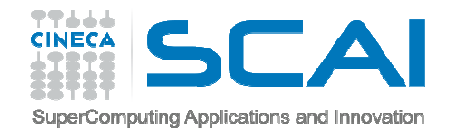

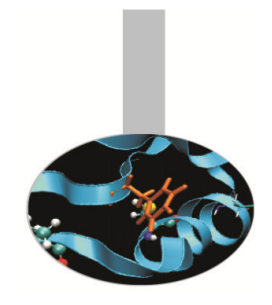

#### Ambienti Linux e codici C

- $\bullet$ Il pc a vostra disposizione fa uso di linux
- Aprendo una shell di lavoro si può creare ed accedere ad uno spazio di lavoro personale tramite i comandi:
- •**user@linux> mkdir** *"nome della cartella"*
- •**user@linux> cd** *"nome della cartella"*
- •in questo spazio inizialmente non vi saranno file:
- •**user@linux> ls –la [–tr –h]**

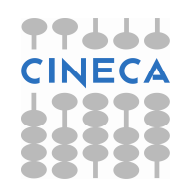

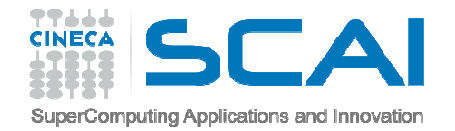

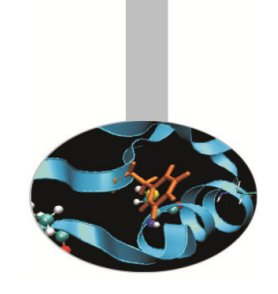

#### Ambienti Linux e codici C

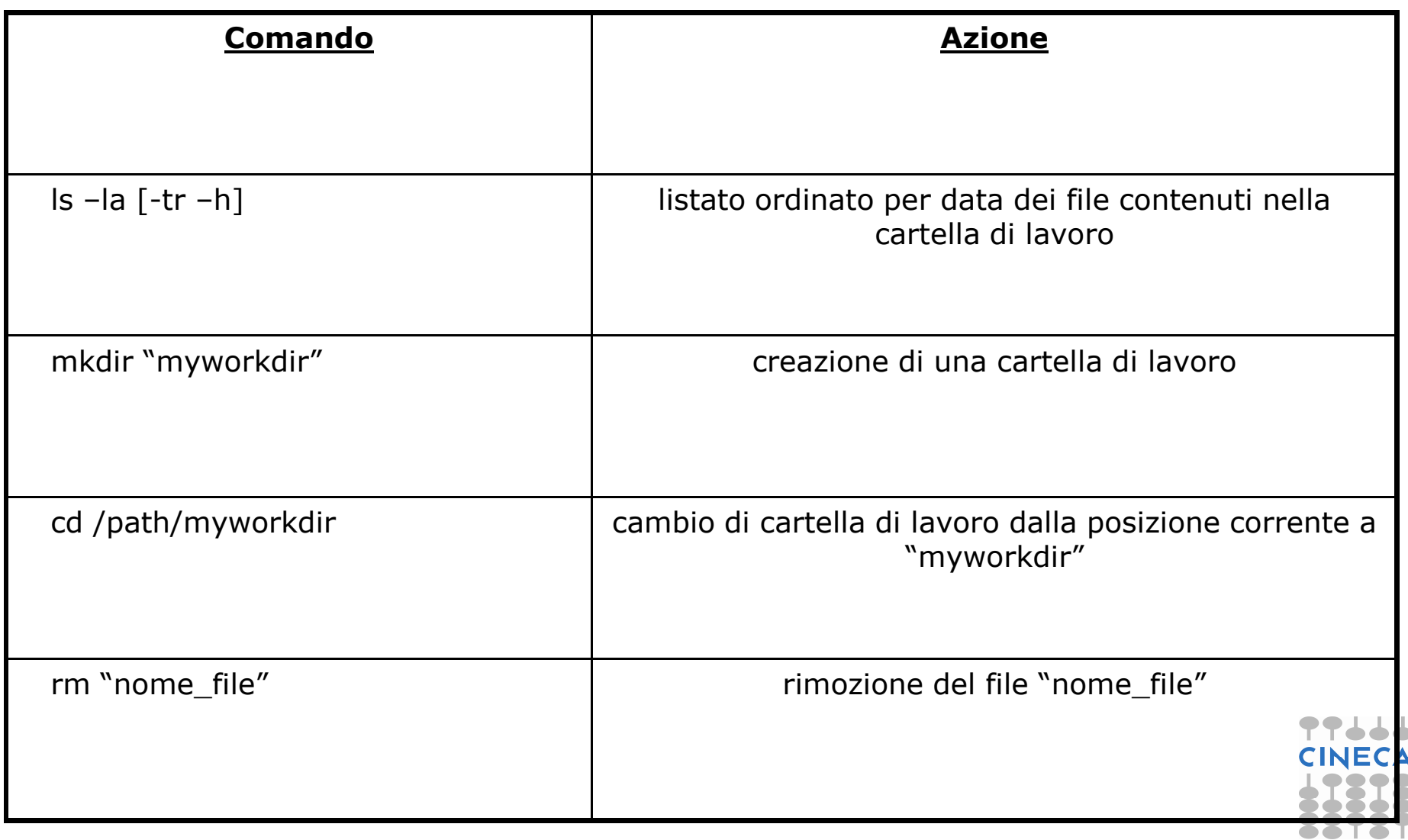

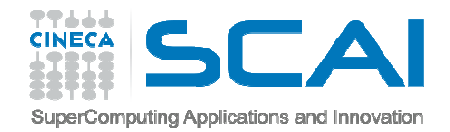

#### Editing

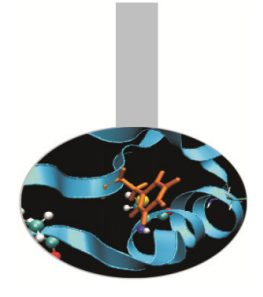

- Gli editor di testo disponibili sono: -**nedit** (più semplice ed intuitivo) -**emacs** (decisamente più potente e complesso)
- • Questi editor riconoscono la sintassi C/C++ e agevolano la lettura del codice grazie all'uso dei colori.
- $\bullet$  In ambiente Windows un ottimo compilatore free di tipo visual è il Dev-C++(http://www.bloodshed.net/dev/).

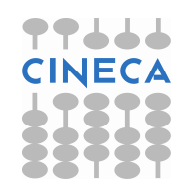